## How Do I (Complete a Task) in Workday

#### **CONTENTS**

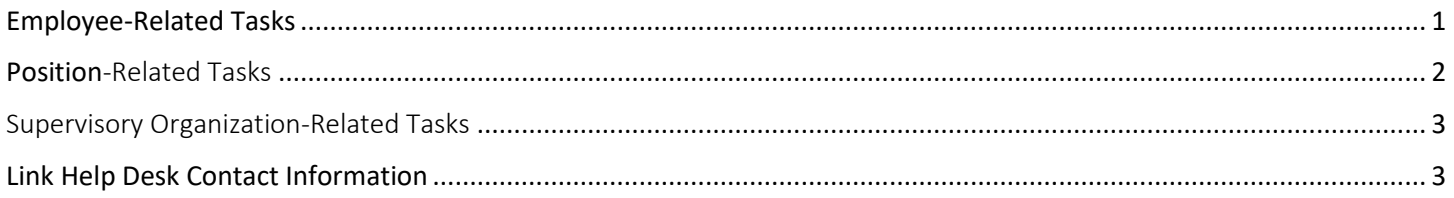

#### Introduction

If you are new to Workday or, if you do not have staffing changes very often and do not remember how you completed a task previously, you may not know/remember where to start in Workday to initiate a staffing change.

This quick reference card will tell you what process you need to follow to make specific changes, how to navigate to that event, and the name of the applicable user guide. Here is the user guide page ([https://das.nebraska.gov/personnel/user](https://das.nebraska.gov/personnel/user-guides.html)[guides.html](https://das.nebraska.gov/personnel/user-guides.html)).

#### How do I Complete …

<span id="page-0-0"></span>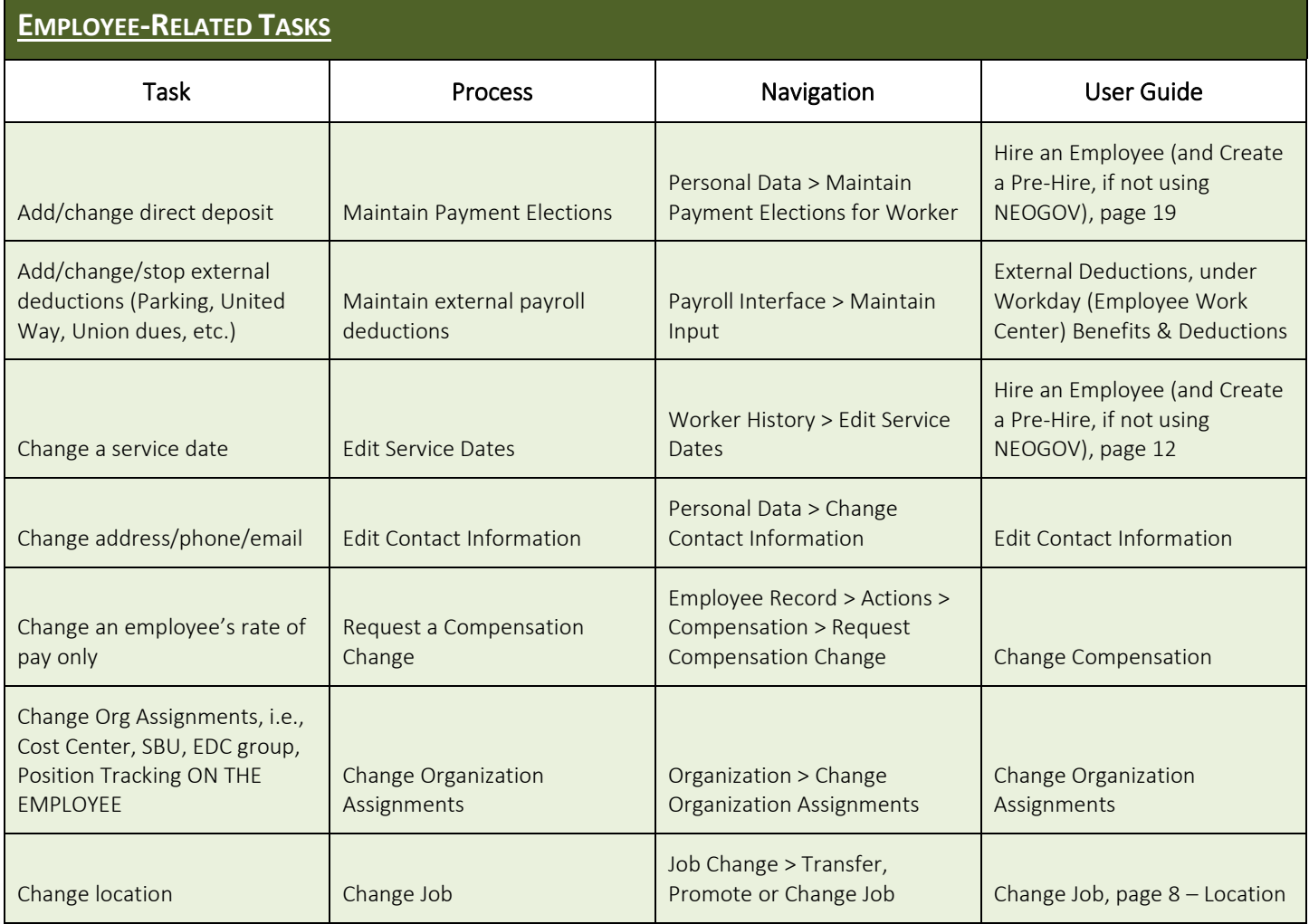

# How Do I (Complete a Task) in Workday

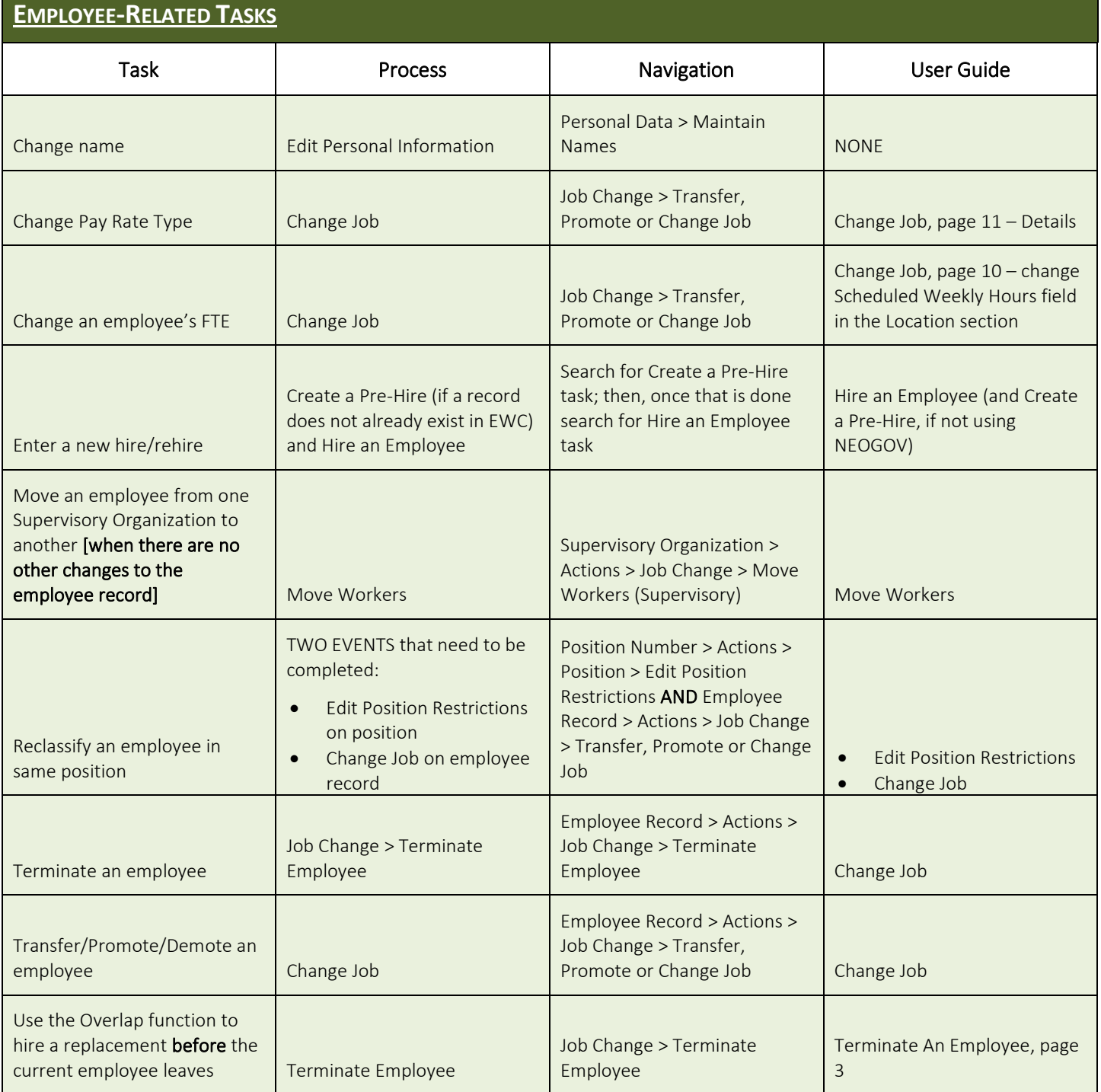

<span id="page-1-0"></span>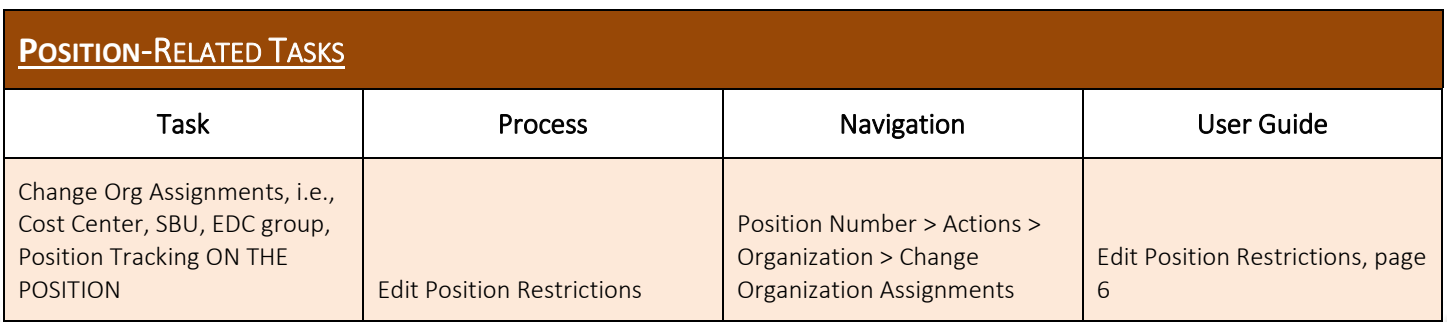

Workday **Page 2 of 3** Page 2 of 3 REVISED: November, 2021

### How Do I (Complete a Task) in Workday

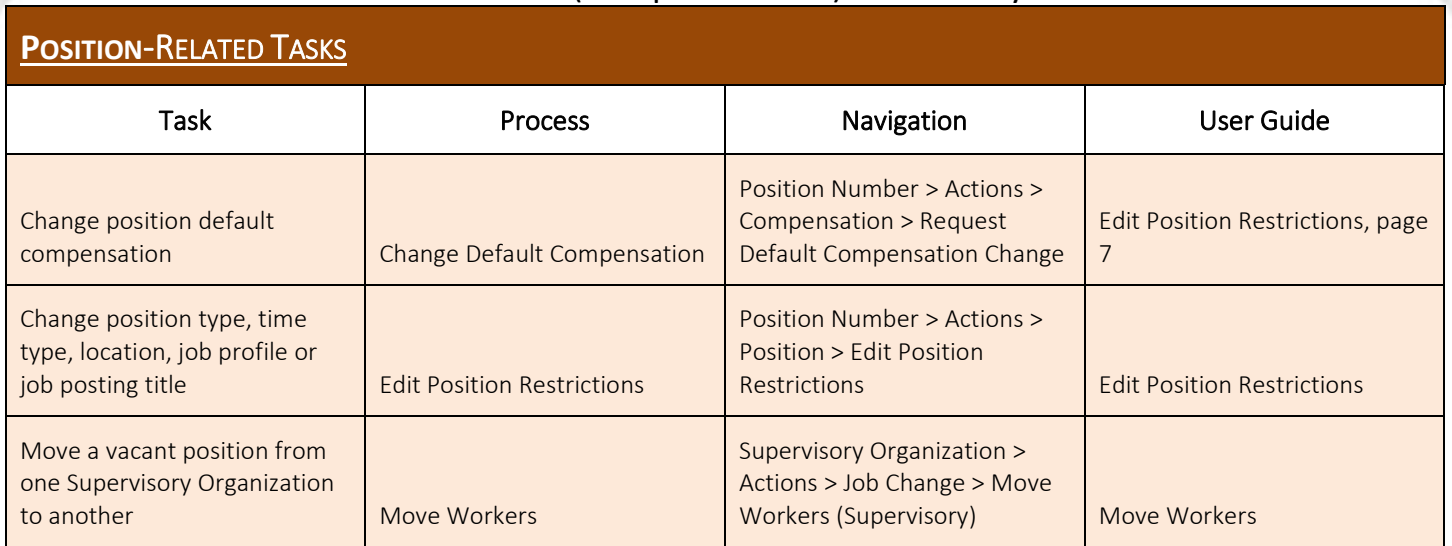

<span id="page-2-0"></span>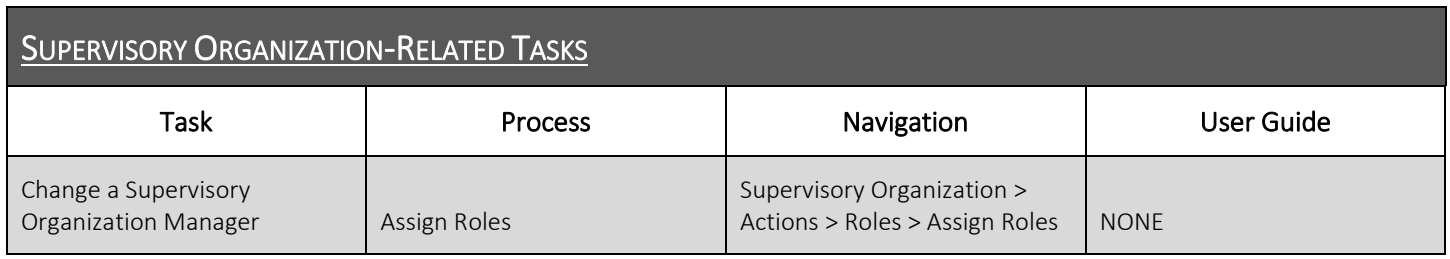

#### <span id="page-2-1"></span>**LINK HELP DESK CONTACT INFORMATION**

The LINK Help Desk assists with the following programs:

- Workday (Employee Work Center)
- Employee Development Center

Email: [as.linkhelp@nebraska.gov](mailto:as.linkhelp@nebraska.gov)

Phone: 402.471.6234